# ScienceLogic

## Cisco: UC VOS Applications PowerPack Release Notes

Version 110

### **Overview**

Version 110 of the *Cisco: UC VOS Applications* PowerPack adds support for MySQL 5.7 and new alerts and event policies.

• Minimum Required SL1 Version: 11.1.0

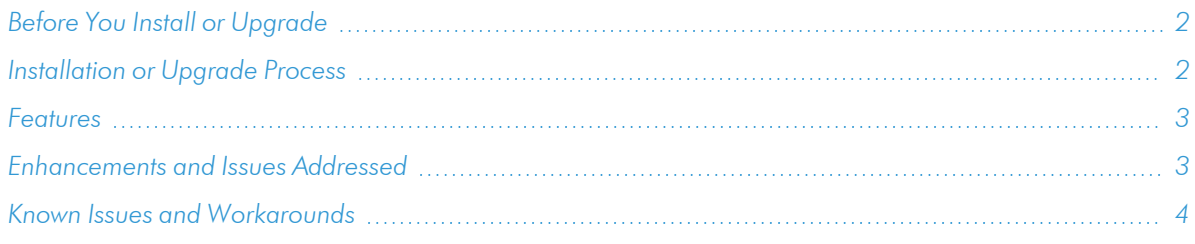

## <span id="page-1-0"></span>Before You Install or Upgrade

Warning : ScienceLogic does not recommend upgrading to version 14.0 of the UC VOS Cisco: Unified Communications Manager application at this time. Upgrading to version 14.0 may break the integration with the Cisco: UC VOS Applications PowerPack and require a snippet change for Dynamic Applications to function.

Ensure that you are running version 11.1.0 or later of SL1 before installing *Cisco: UC VOS Applications* version 110.

<span id="page-1-1"></span>NOTE: For details on upgrading SL1, see the appropriate [Release](https://docs.sciencelogic.com/release_notes_html/Content/sl1_platform.htm) Notes.

## Installation or Upgrade Process

To install version 110 of the *Cisco: UC VOS Applications* PowerPack, perform the following steps:

TIP: By default, installing a new version of a PowerPack will overwrite all content in that PowerPack that has already been installed on the target system. You can use the *Enable Selective PowerPack Field Protection* setting in the **Behavior Settings** page (System > Settings > Behavior) to prevent the new version of the PowerPack from overwriting local changes for some commonly customized fields.

NOTE: If you are currently using the Dynamic Applications in this PowerPack to monitor devices, collection errors might occur for one or two polling cycles during the installation of a new version. To prevent collection errors during an upgrade, you can optionally disable collection for monitored devices before performing the following steps and re-enable collection after the upgrade.

To install this PowerPack:

- 1. Familiarize yourself with the *[Known](#page-3-0) Issues* for this release.
- 2. See the *Before You Install or [Upgrade](#page-1-0)* section. If you have not done so already, upgrade your system to the 11.1.0 or later release.
- 3. Download the "Cisco: UC VOS Applications" version 110 PowerPack from the Support Site to a local computer.
- 4. Go to the **PowerPack Manager** page (System > Manage > PowerPacks). Click the **[Actions**] menu and choose *Import PowerPack*. When prompted, import "Cisco: UC VOS Applications" version 110.
- 5. Click the [Install] button. For details on installing PowerPacks, see the chapter on *Installing a PowerPack* in the *PowerPacks* manual.

See the manual *Monitoring Cisco Voice Operating System (VOS) Applications* for instructions on using the new PowerPack.

#### <span id="page-2-0"></span>Features

Version 110 of the *Cisco: UC VOS Applications* PowerPack includes the following features:

- Dynamic Applications and Run Book Actions that discover, model, and collect data from all VOS applications and their component devices
- Event Policies and corresponding alerts that are triggered when VOS applications and devices meet certain status criteria
- Device Classes for each of the VOS applications and devices monitored
- <span id="page-2-1"></span>• Sample credentials for discovering VOS applications and devices

## Enhancements and Issues Addressed

The following enhancements and addressed issues are included in version 110 of the *Cisco: UC VOS Applications* PowerPack:

- The PowerPack has been updated to support MySQL 5.7 on SL1 version 11.2.0 AWS RDS deployments.
- The "Cisco: IM&P Cluster Status not returned" alert and event policy was added to the "Cisco: IM&P Cluster Status" Dynamic Application. (Support Case: 00164828, JIRA ID: SOL-13748)

NOTE: Users may experience collection issues with the "Cisco: IM&P Cluster Status" Dynamic Application when it is executed against the most recent versions of IM&P, triggering the new alert. This is due to changes in the IM&P login API and will be addressed in a future version of the PowerPack.

• The "Cisco: CUC Cluster Status not returned" alert and event policy was added to the "Cisco: CUC Cluster Status Dynamic Application. (Support Case: 00164828, JIRA ID: SOL-17293)

## <span id="page-3-0"></span>Known Issues and Workarounds

The following known issues affect version 110 of the *Cisco: UC VOS Applications* PowerPack:

• If you have a NAT environment, collection by the "Cisco: VOS Processor Performance" Dynamic Application can take up to 24 hours after upgrading the PowerPack. To start collection for this Dynamic Application right away after upgrading the PowerPack, you will need to refresh the session key by running the following query on the Data Collector:

```
DELETE FROM cache.dynamic_app WHERE 'key' in (app_<VOS Processor
Performance ID>_did_<device ID>)
```
- The "Cisco: PAWS Services Configuration" Dynamic Application might display some blank fields for older Cisco Unified Communications products because the PAWS API does not provide the applicable data. This issue does not affect newer Cisco Unified Communications products.
- Cisco Unified Communications products under high CPU load may return HTTP 401 Unauthorized to API requests. This will display in SL1 as "Failed to query VOS object - authentication issue. Response code:401." This message typically indicates an issue with the credential's username and password or the permissions of the associated account. It can also indicate the Cisco Unified Communications product is too busy to process and respond to the API request.

#### © 2003 - 2023, ScienceLogic, Inc.

#### All rights reserved.

#### LIMITATION OF LIABILITY AND GENERAL DISCLAIMER

ALL INFORMATION AVAILABLE IN THIS GUIDE IS PROVIDED "AS IS," WITHOUT WARRANTY OF ANY KIND, EITHER EXPRESS OR IMPLIED. SCIENCELOGIC™ AND ITS SUPPLIERS DISCLAIM ALL WARRANTIES, EXPRESS OR IMPLIED, INCLUDING, BUT NOT LIMITED TO, THE IMPLIED WARRANTIES OF MERCHANTABILITY, FITNESS FOR A PARTICULAR PURPOSE OR NON-INFRINGEMENT.

Although ScienceLogic™ has attempted to provide accurate information on this Site, information on this Site may contain inadvertent technical inaccuracies or typographical errors, and ScienceLogic™ assumes no responsibility for the accuracy of the information. Information may be changed or updated without notice. ScienceLogic™ may also make improvements and / or changes in the products or services described in this Site at any time without notice.

#### Copyrights and Trademarks

ScienceLogic, the ScienceLogic logo, and EM7 are trademarks of ScienceLogic, Inc. in the United States, other countries, or both.

Below is a list of trademarks and service marks that should be credited to ScienceLogic, Inc. The ® and ™ symbols reflect the trademark registration status in the U.S. Patent and Trademark Office and may not be appropriate for materials to be distributed outside the United States.

- ScienceLogic™
- EM7<sup>™</sup> and em7™
- Simplify IT™
- Dynamic Application™
- Relational Infrastructure Management™

The absence of a product or service name, slogan or logo from this list does not constitute a waiver of ScienceLogic's trademark or other intellectual property rights concerning that name, slogan, or logo.

Please note that laws concerning use of trademarks or product names vary by country. Always consult a local attorney for additional guidance.

#### **Other**

If any provision of this agreement shall be unlawful, void, or for any reason unenforceable, then that provision shall be deemed severable from this agreement and shall not affect the validity and enforceability of any remaining provisions. This is the entire agreement between the parties relating to the matters contained herein.

In the U.S. and other jurisdictions, trademark owners have a duty to police the use of their marks. Therefore, if you become aware of any improper use of ScienceLogic Trademarks, including infringement or counterfeiting by third parties, report them to Science Logic's legal department immediately. Report as much detail as possible about the misuse, including the name of the party, contact information, and copies or photographs of the potential misuse to: [legal@sciencelogic.com](mailto:legal@sciencelogic.com). For more information, see [https://sciencelogic.com/company/legal.](https://sciencelogic.com/company/legal)

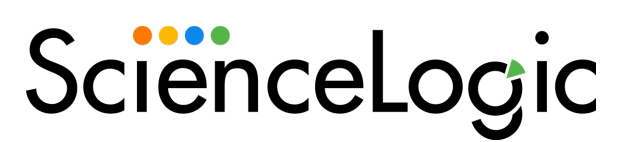

800-SCI-LOGIC (1-800-724-5644)

International: +1-703-354-1010